## **Как найти ссылку на свою визитную карточку**

- 1. Откройте сайт акции «Подари ребенку книгу»<http://prk.rgdb.ru/search>
- 2. В строке поиска введите название вашей библиотеки

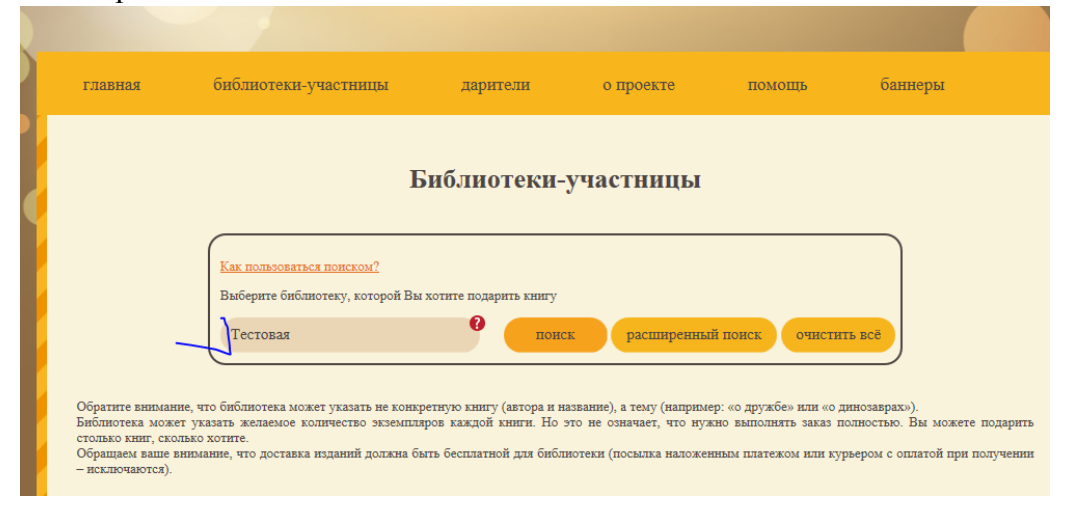

## 3. По найденной ссылке откройте страницу вашей библиотеки

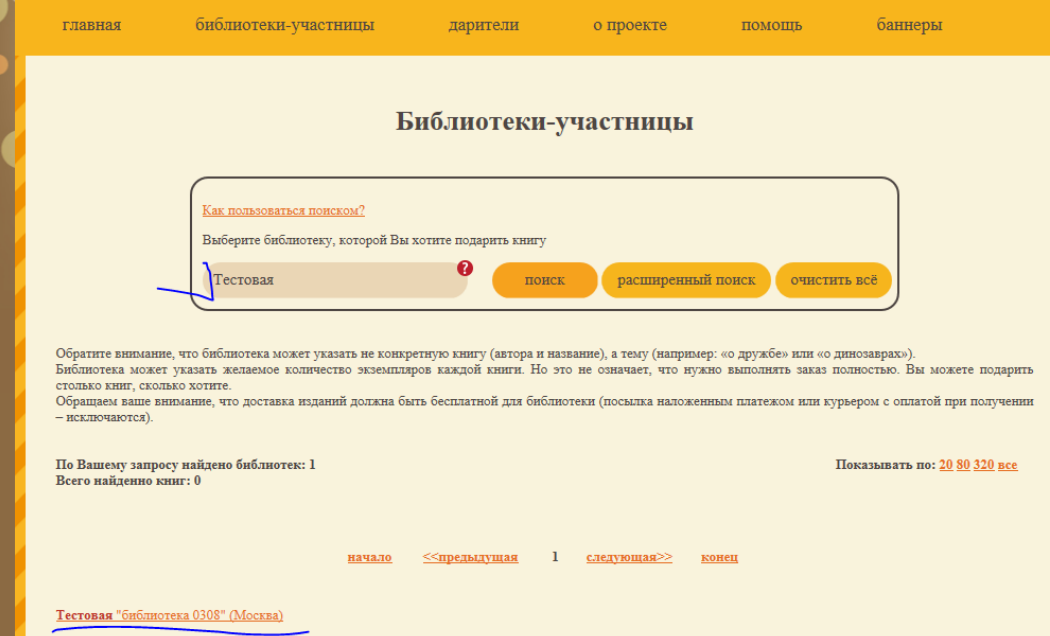

## 4. Откройте список желаемых книг

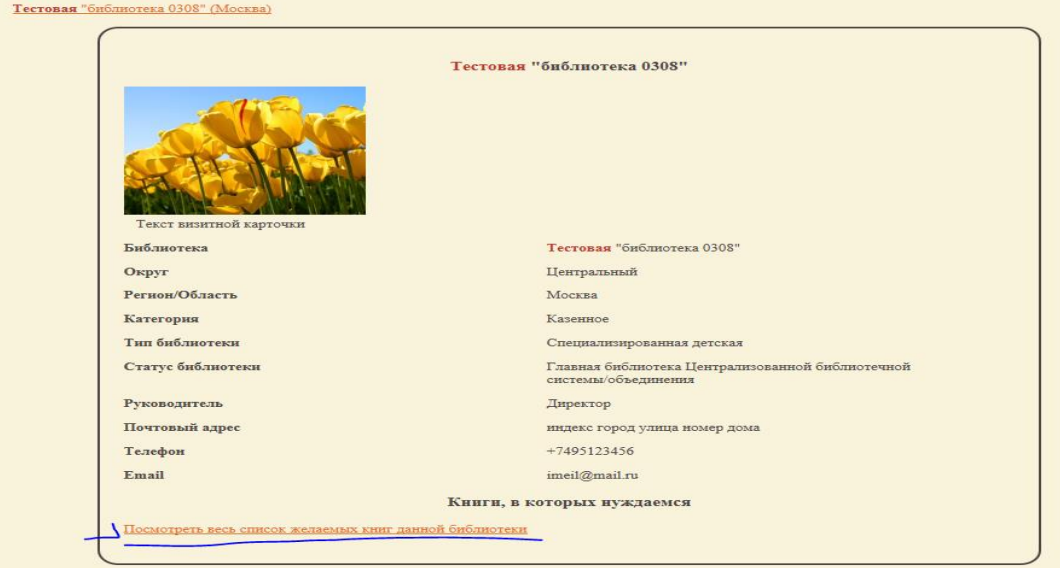

5. Скопируйте ссылку из адресной строки браузера и вставьте её в бланк заявки

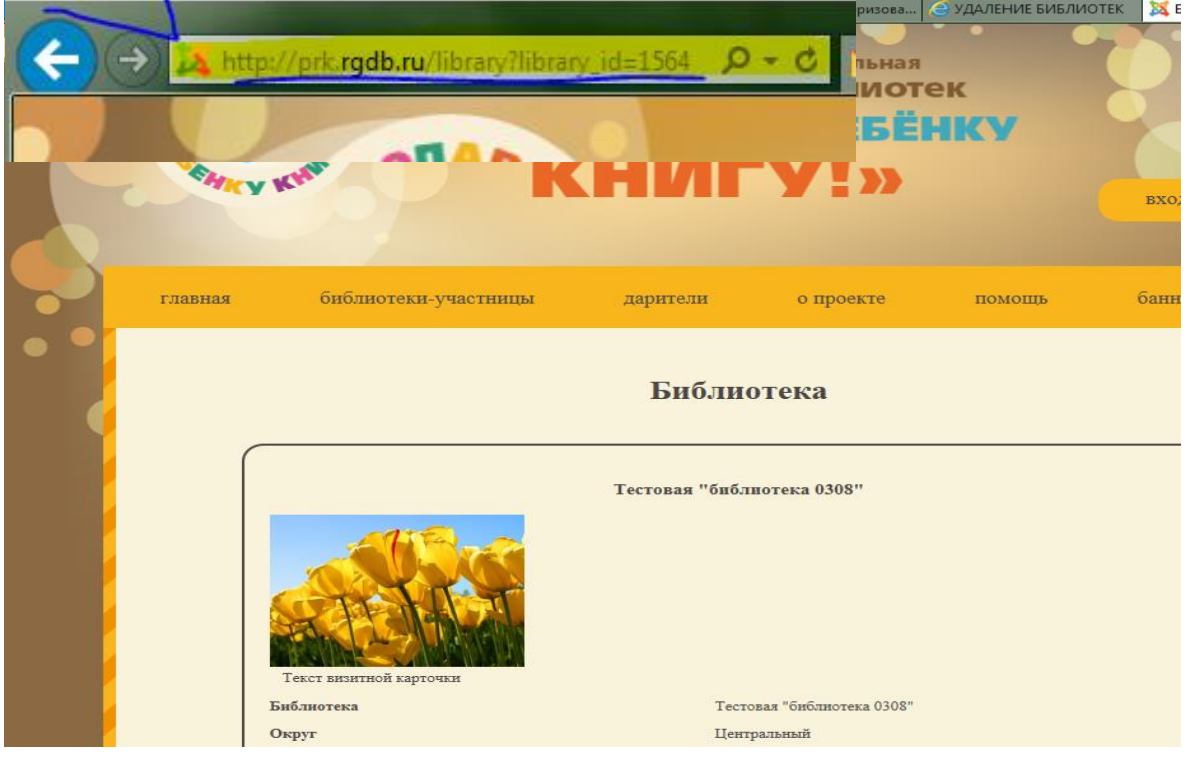